# **Linee guida partecipanti Corsi di aggiornamento ANEU 2023**

Associazione Teurologia<br>Emergenza

**1**

Come partecipare all'evento da remoto Segreteria ANEU 13/04/2023

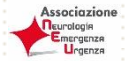

Con l'avvicinarsi dei **"Corsi di aggiornamento ANEU**" che si svolgeranno il **13 aprile 2023** in forma virtuale, con la presente desideriamo inviare alcune istruzioni operative su come saranno organizzati i lavori congressuali: i corsi di aggiornamento si svolgeranno da remoto e questa modalità merita una attenzione particolare, dedicata soprattutto al sistema di svolgimento tecnico e accesso all'aula virtuale.

#### **STRUMENTI PER PARTECIPARE**

Per partecipare al corso di aggiornamento è necessario dotarsi di un personal computer dotato di telecamera, casse acustiche, microfono.

### **Per una migliore e stabile connessione è preferibile NON collegarsi da cellulare né da Ipad, ma utilizzare una linea Internet da cavo.**

In caso di collegamento da postazioni di lavoro configurate su rete aziendale/universitaria, dove spesso sono impostate restrizioni di uso, si potrebbero riscontrare problemi di utilizzo non imputabili alla piattaforma. In questo caso invitiamo ad utilizzare un computer personale.

#### **PRIMO ACCESSO**

Tutti gli utenti che si sono preventivamente registrati all'evento riceveranno tramite mail (quella utilizzata in fase di registrazione) alcuni giorni prima del congresso, il link per accedere al corso.

## **MODALITA' DI ACCESSO 1**

Il giorno del corso, basterà cliccare sul link ricevuto precedentemente per mail e sarete re indirizzati sulla piattaforma zoom

## **MODALITA' DI ACCESSO 2**

collegarsi al sito CORSI ANEU (clicca su<https://corsianeu.it/> per accedere direttamente al sito); entrare nella pagina della **macro area di riferimento** cliccare su "aula virtuale"

Inserire i dati richiesti e utilizzare la mail inserita in fase di registrazione

**2**

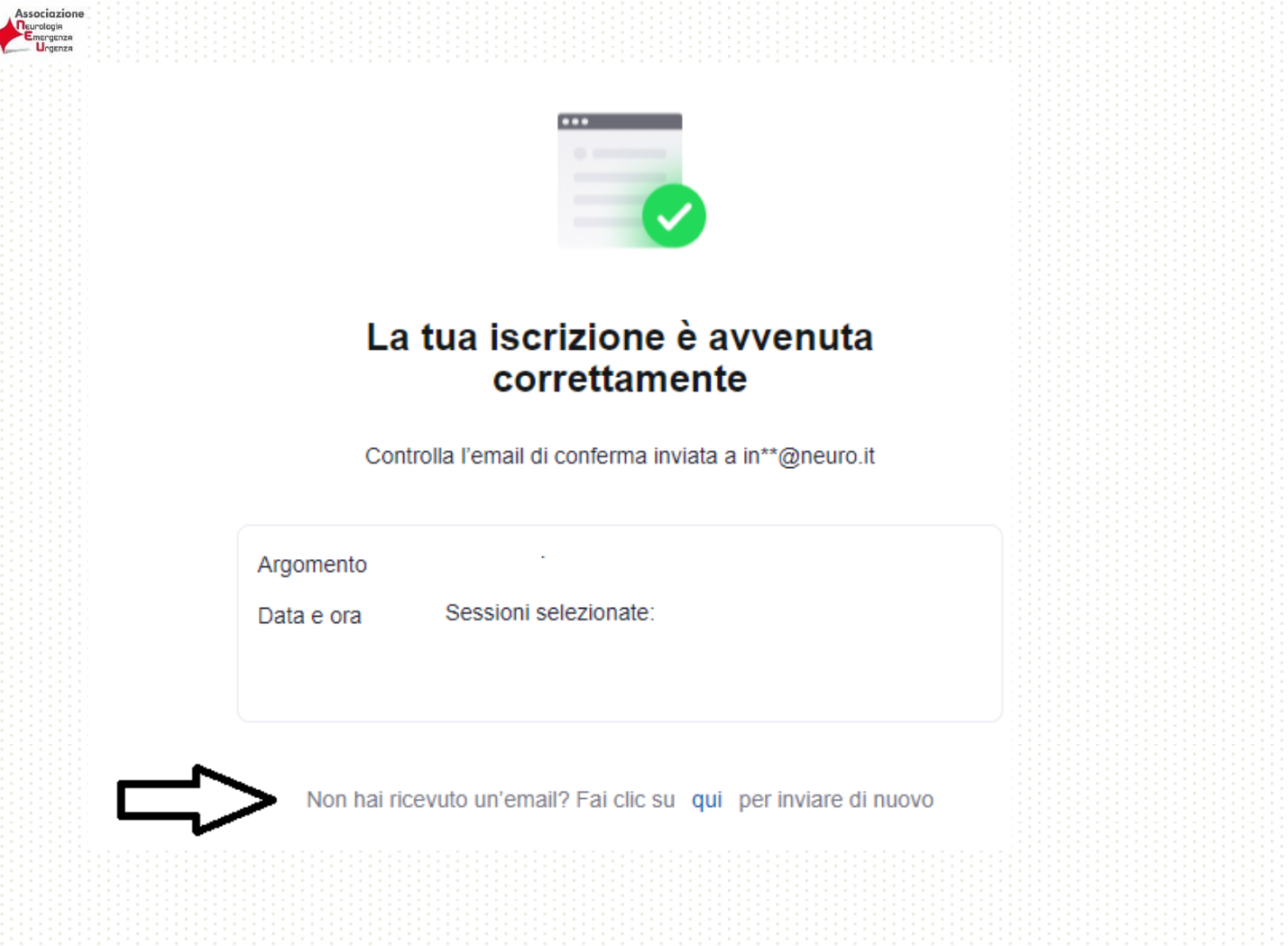

**3**

Cliccare su "non hai ricevuto la mail" per farsi inviare nuovamente il link di accesso.

L'evento si svolgerà sulla piattaforma ZOOM. Si consiglia di scaricare preventivamente la piattaforma dal sito ufficiale [www.zoom.us](http://www.zoom.us/)

### **UTILIZZO DELLA PIATTAFORMA**

### **LAVORI SCIENTIFICI**

I lavori saranno in diretta e sarà offerta la possibilità a tutti i partecipanti di porre domande tramite la funzione Q&A (si prega di utilizzare la funzione ESCLUSIVAMENTE per porre le domande ai relatori)

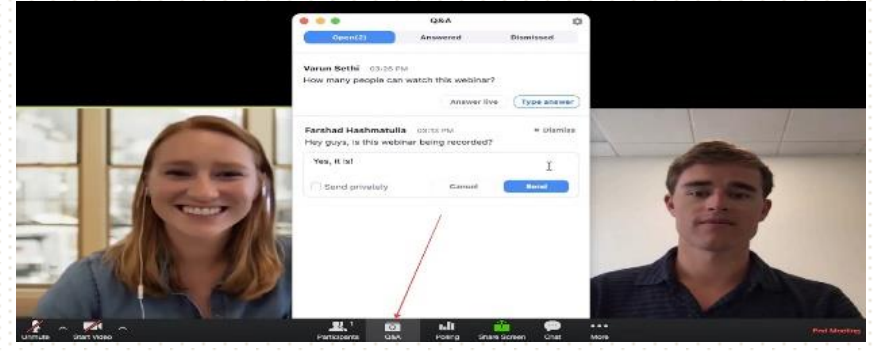

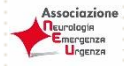

#### **INFORMAZIONI VARIE**

- Per partecipare ai Corsi di aggiornamento ANEU v.e. è necessario risultare correttamente iscritti
- I Corsi di aggiornamento ANEU v.e. NON sono accreditati ECM
	- Gli attestati di partecipazione saranno a disposizione esclusivamente a fine evento e potranno essere scaricati direttamente dal sito ufficiale del congresso

**4**

*SienaCONGRESS Segreteria ANEU*

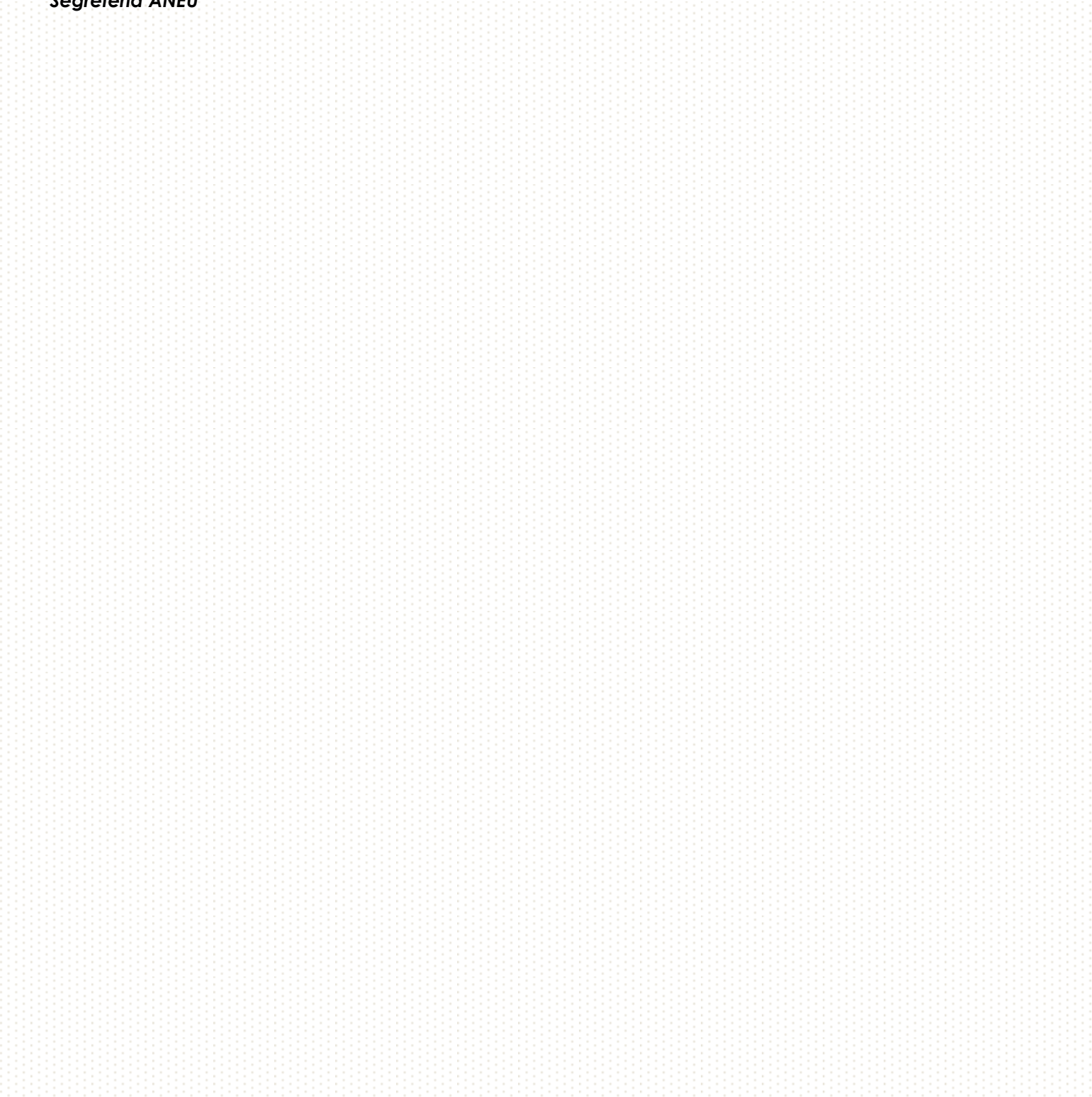